**Neem een duik in Microsoft Dataverse voor het namaken van een SharePoint UX**

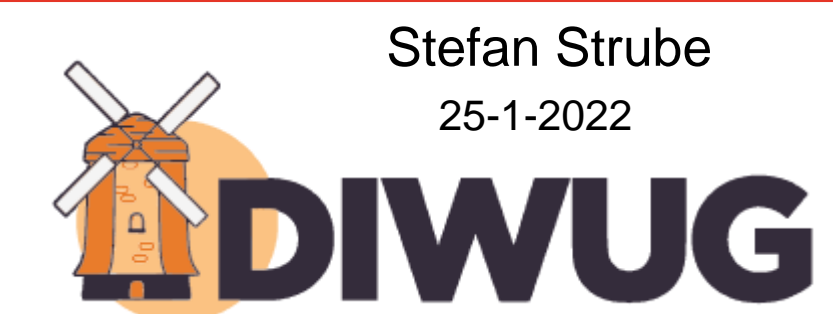

1

### **Stefan Strube**

- Solution architect @ Strukton (NL)
- Microsoft Business Applications MVP
- Co-founder PowerAddictsNL user group
- Twitter [@StefanS365](https://twitter.com/StefanS365)
- LinkedIn [stefanstrube365](https://www.linkedin.com/in/stefanstrube365/)
- Blog [2die4it.com](https://2die4it.com/)

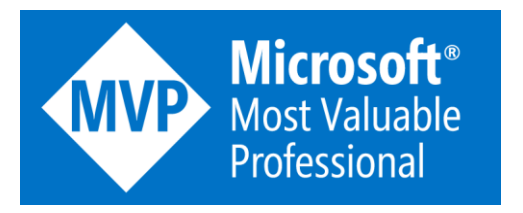

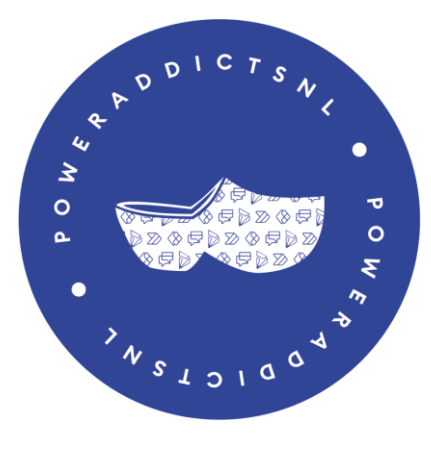

## **Agenda**

- About the use case
- **E** Introduction Microsoft Dataverse
- Microsoft Dataverse vs SharePoint
- Data types
- Out-of-the-box functionality
- Custom controls (PCF)
- Demo of results
- Conclusion
- Q&A

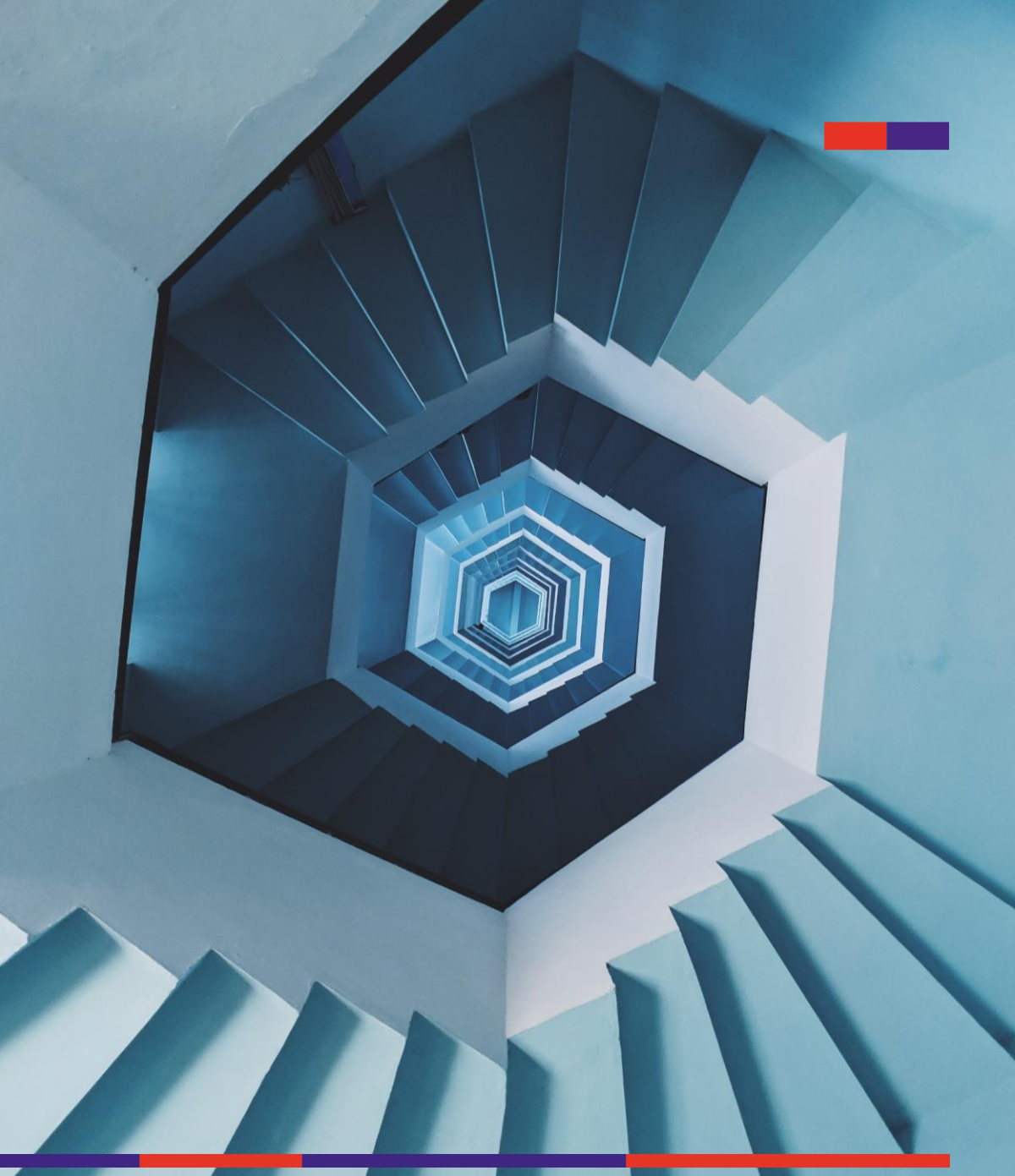

### **About the use case**

- SharePoint list for site requests (site provisioning)
- Add new items, edit items to update site
- Move input to Dynamics 365 (CRM) = Dataverse + PA flow
- Recreate the SharePoint UX in Dataverse

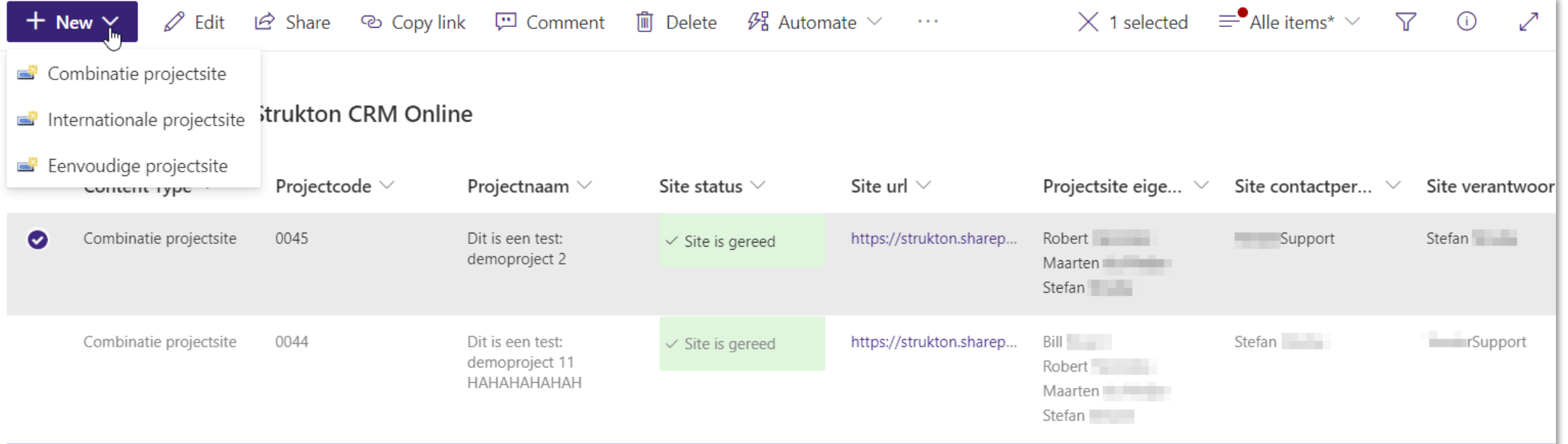

## **Introduction Microsoft Dataverse**

![](_page_4_Picture_1.jpeg)

# **Power Platform – Dataverse**

![](_page_5_Figure_1.jpeg)

**Security + Compliance** Encryption at Rest

# Power Platform - Dataverse: But what's behind?

![](_page_6_Figure_1.jpeg)

![](_page_7_Figure_0.jpeg)

### **Microsoft Dataverse vs SharePoint**

- (Common) Data Model: tables, columns, relationships, field mappings, choices
- Model-driven apps: apps driven by data model, metadata
- Relational database; one database per environment
- Security model based on ownership vs storage location

![](_page_8_Picture_76.jpeg)

## **Dataverse Forms as Content Types**

### **SP**

■ Content type: set of columns, and Column Settings (UI, PS) that makes the form

### **DV**

- Make the form with set of columns, and business rules
- Multiple forms: access via security role(s), switch in UI
- Use case
	- $\rightarrow$  New item: Quick Create Form
	- $\rightarrow$  Display item: Read-only form (Request)
	- $\rightarrow$  Edit item: Editable form (Update)

### **Dataverse Forms**

■ Quick Create Form not enabled by default

![](_page_10_Picture_2.jpeg)

![](_page_10_Picture_3.jpeg)

![](_page_10_Picture_4.jpeg)

### **SP: New item**

![](_page_11_Picture_14.jpeg)

![](_page_11_Picture_15.jpeg)

## **Data types SP vs DV**

![](_page_12_Picture_36.jpeg)

![](_page_12_Picture_37.jpeg)

ăr. Number Point Number Fext

**A. A. A. A. A. A. A. A.** 

## **Data types use case**

### $DV \Rightarrow SP$  (PA flow)

- Single line of text
- Yes/No
- Choice
- Person or Group
- Managed Metadata
- "Content Type"

### $SP \Rightarrow DV$  (PA flow)

- Choice
- **E** Hyperlink or Picture
- Take a dive into Microsoft Dataverse to recreate a SharePoint UX ■ Integer (ID)

Column (click to edit) Type Multiple lines of text Aangevraagde bibliotheken Managed Metadata Bedrijfsonderdeel Bovenstaande variabelen updaten? Yes/No Calculatiewerknummer Single line of text Contractnummer Single line of text Date and Time Created Single line of text Initial Content type Initial Content type Id Single line of text Managed Metadata Land Modified Date and Time Nieuwe bibliotheek Single line of text Opdrachtgever Single line of text Single line of text Projectcode Projectcode Sanitized Single line of text Single line of text Projectnaam Projectnaam Sanitized Single line of text Projectsite eigenaren Person or Group Single line of text Realisatiewerknummer Request ID Single line of text Single line of text Request ID 2 Multiple lines of text Site approval comment Person or Group Site contactpersoon Site status Choice Site structuur Choice Site structuur overgang Choice **Hyperlink or Picture** Site url Site verantwoordelijke Person or Group Title Single line of text Single line of text **TN** nummer

## **Data type: Single line of text**

### **SP**

■ Max length: 255

### **DV**

- Default length: 100
- Max length: 4.000
- No default value (use business rule)

### PA flow

■ Limit string length to max 255 with expression: substring(triggerBody()['text'],0,if(greater(length(triggerBody()['text']),255),255,length(triggerBody()['text'])))

![](_page_14_Picture_65.jpeg)

![](_page_14_Picture_10.jpeg)

## **Data type: Text > Autonumber**

SP **Abc** Projectcode \*

Enter value here

■ Single line of text: manual input based on serial number

### **DV**

- Autonumber: calculated on create
- Autonumber type:
	- $\rightarrow$  String prefixed number
	- $\rightarrow$  Date prefixed number
	- $\rightarrow$  Custom: string constants,
- Set seed value

![](_page_15_Picture_86.jpeg)

![](_page_15_Picture_87.jpeg)

 $0047$ 

## **Data type: Choice**

### **SP**

- Value (string) / Id (integer)
- Id based on order of choices

### DV

- Value (integer) / Name (string)
- Value based on Publisher Option Value Prefix + index number

### PA flow

- Use DV Name to set Choice value in SP
- Use SP Id in expression to set Choice value in DV

![](_page_16_Picture_89.jpeg)

![](_page_16_Figure_12.jpeg)

"item/SRSiteStructuur/Value": "Pretender", "item/SRSiteStructuurovergang/Value": "Niet geselecteerd",

"entityName": "srict\_siterequests", "recordId": "5d5dd608-3975-ec11-8943-000d3add6016" "item/srict\_sitestatus": 476010004, "item/srict siteurl": "https://strukton.sharepoint.

## **Data type: Person or Group**

Depending on the use

DV:

- Owner (system column): User or Team ("Assigned To")
- Lookup to User
- Lookup to Team (use case)
- Multi-table lookup
- NO multiselect in lookup column, only via N:N relationship (after create!)

PA flow

■ Get team members and convert to claims to set value in SP

![](_page_17_Picture_11.jpeg)

![](_page_17_Picture_12.jpeg)

## **Data type: Managed Metadata**

Depending on the use / subject / taxonomy

DV:

- Hierarchy is OOB
- Business Units / Teams
- **EXEC** Territories (use case: company)
- Lookup to standard / custom table
- Categories; Subject Tree
- Choice(s): single (use case: country), multiselect
- Multiselect via N:N relationship (#tags)

![](_page_18_Picture_71.jpeg)

## **Mapping Dataverse values to SharePoint values**

Ways of getting / mapping the values

- 1. Store SP value with the row/record of the DV value
- 2. Use a mapping table to map SP and DV values
- 3. Use a lookup to a custom table with SP values
- 4. Use environment variables
- 5. Get value from SP with PA flow (instant)
- 6. Convert DV value to SP value/format with PA flow

PA flow

 $\blacksquare$  Mapping in use case: 1, 2, 5, 6

## **DV: New item**

![](_page_20_Picture_14.jpeg)

![](_page_20_Picture_15.jpeg)

## **OOB: Field mapping**

- Map attributes between related tables to set default values for a row that is created from parent
- Same type and format
- See **Docs** for specifics

![](_page_21_Picture_39.jpeg)

### **OOB: Calculated column**

- Use columns from the current table or related parent tables from a many-to-one relationship
- Calculated fields are read-only
- Data types that support calculations: Text, Choice, Yes/No, Whole Number, Decimal Number, Currency, Date Time
- See **Docs** for specifics
- Future: Formula column based on Power Fx
- Use case
	- $\rightarrow$  No field mapping of Lookup to Text
	- $\rightarrow$  Calculated column (Text) @ Opportunity
	- $\rightarrow$  Mapping Text  $>$  Text

![](_page_22_Picture_88.jpeg)

## **OOB: Business Rules**

- Conditions & Actions (columns on form)
- Client side (javascript)
- Server side (UI, API, import)
- Validation (like in SP)
- Scope: Entity, All Forms, one of the forms
- All Forms scope includes Quick Create Form
- Use case
	- $\rightarrow$  Set default value (Entity scope)
	- $\rightarrow$  Hide/show columns in forms
	- $\rightarrow$  Set column (not) required, clear field
	- $\rightarrow$  (Un)lock Update field

![](_page_23_Picture_12.jpeg)

![](_page_23_Picture_13.jpeg)

## **OOB: Auditing**

### **SP**

■ Version history

### **DV**

- Audit History
	- $\rightarrow$  Start Auditing in environment settings
	- $\rightarrow$  Enable Auditing in table settings
	- $\rightarrow$  Form: Related tab  $>$  Audit History

![](_page_24_Picture_8.jpeg)

![](_page_24_Picture_9.jpeg)

![](_page_24_Picture_10.jpeg)

## **OOB: Unique values**

### **SP**

■ Setting in list column

### **DV**

- **Duplicate detection** 
	- $\rightarrow$  Check for matching values
- Alternate keys
	- $\rightarrow$  Enforce unique rows

![](_page_25_Picture_70.jpeg)

![](_page_25_Picture_9.jpeg)

## **Column formatting in views**

**E** JavaScript web resource, graphics web resource

![](_page_26_Picture_33.jpeg)

■ Custom control (PCF)

## **PCF**

- Power Apps Component Framework
- Custom controls by Microsoft
- Custom controls by the community

![](_page_27_Picture_37.jpeg)

![](_page_27_Picture_38.jpeg)

## **PCF Gallery**

![](_page_28_Picture_1.jpeg)

PCF solution for multiselect people picker (Person or Group column)

### **MultiSelect Entity Picker**

![](_page_28_Picture_42.jpeg)

#### **MultiSelect Entity Picker**

**EMODEL-DRIVEN APPS** A LICENSE IS PRESENT in MANAGED SOLUTION AVAILABLE

A control to bind to a text box and build a comma seperated list of selected attributes (configurable).

Author: Mark Cunningham in

![](_page_29_Picture_0.jpeg)

### **Conclusion**

Take a dive into Microsoft Dataverse to recreate a SharePoint UX 32

![](_page_31_Picture_0.jpeg)

![](_page_31_Picture_1.jpeg)

### **The End**

Take a dive into Microsoft Dataverse to recreate a SharePoint UX 34